## **How to Cancel a Repair**

#### **Step 1**

To cancel a repair, login to My Ipswich > Housing > Housing Repairs and select *View Repair Details:*

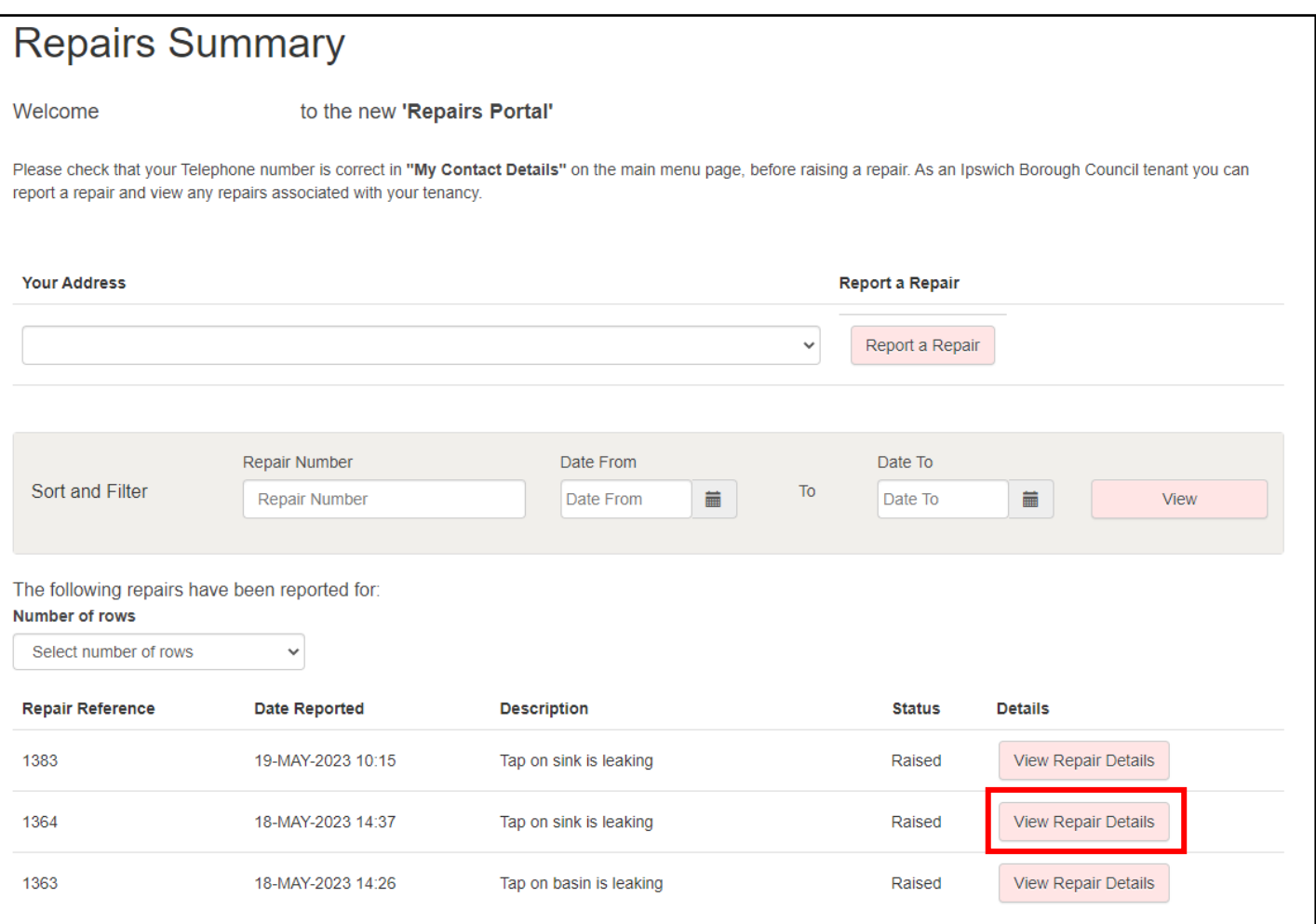

# **Step 2**

## Select *Actions* and then *Cancel Appointment:*

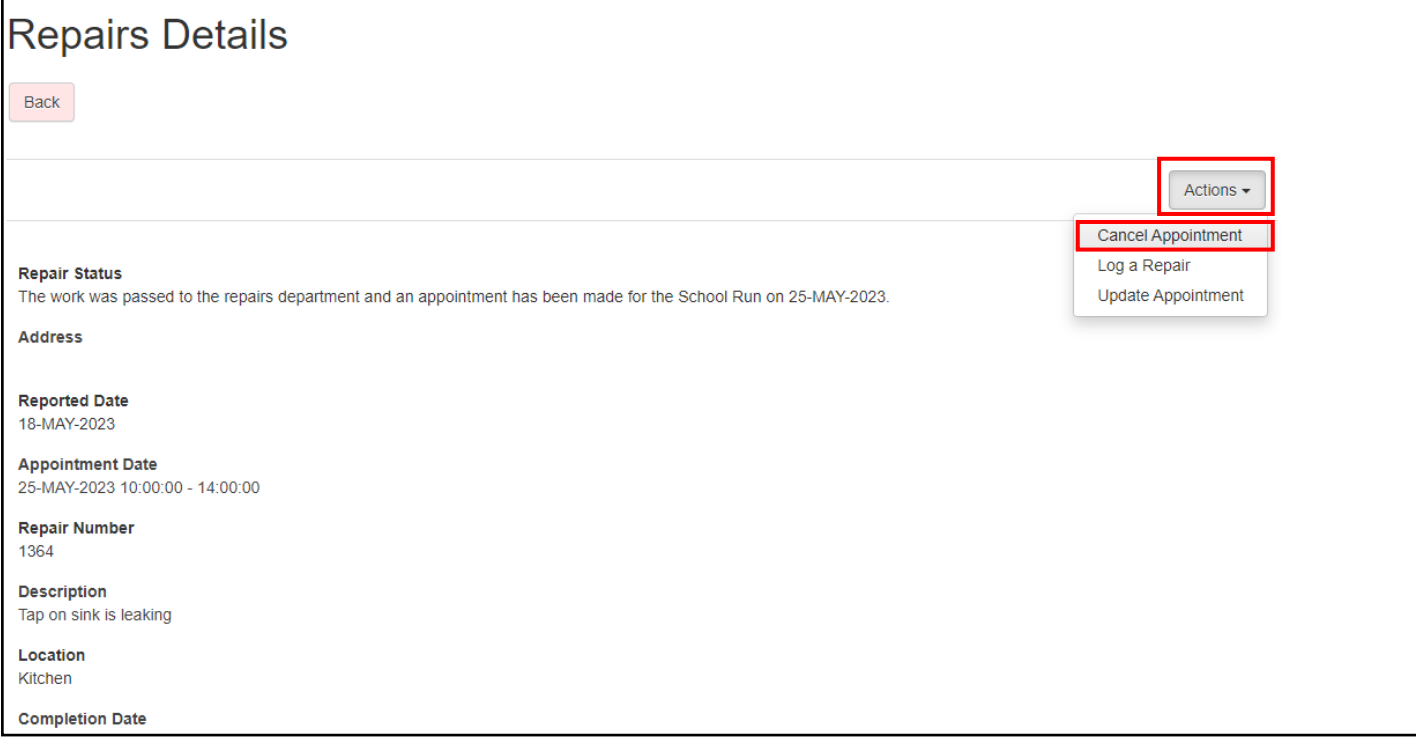

#### **Step 3**

The Cancel Appointment page will appear, to confirm this decision select *Yes*

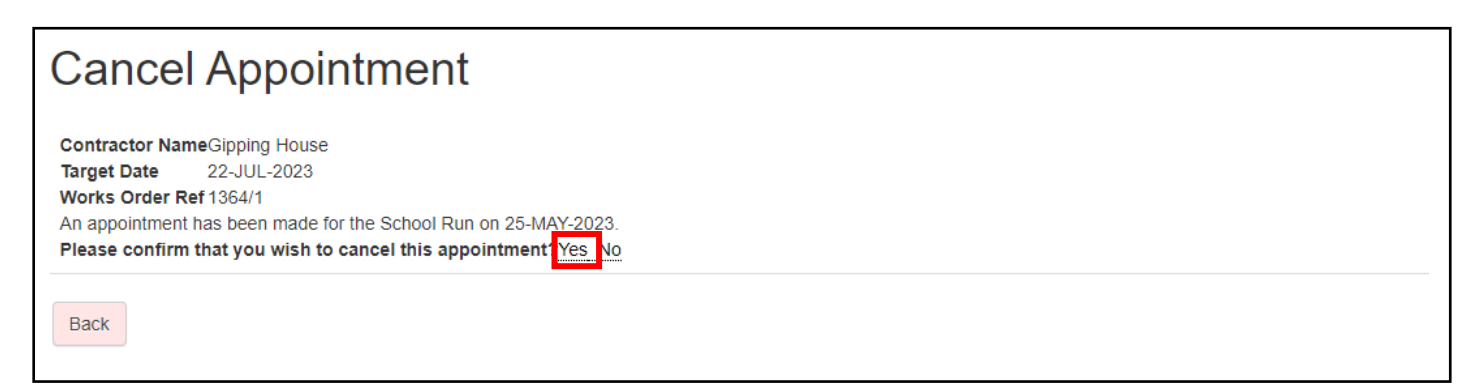

#### **Step 4**

You'll be returned to the Repair Details page, and at the bottom of the page are notified that, the appointment slot has been cancelled (this change may take a few minutes to display).

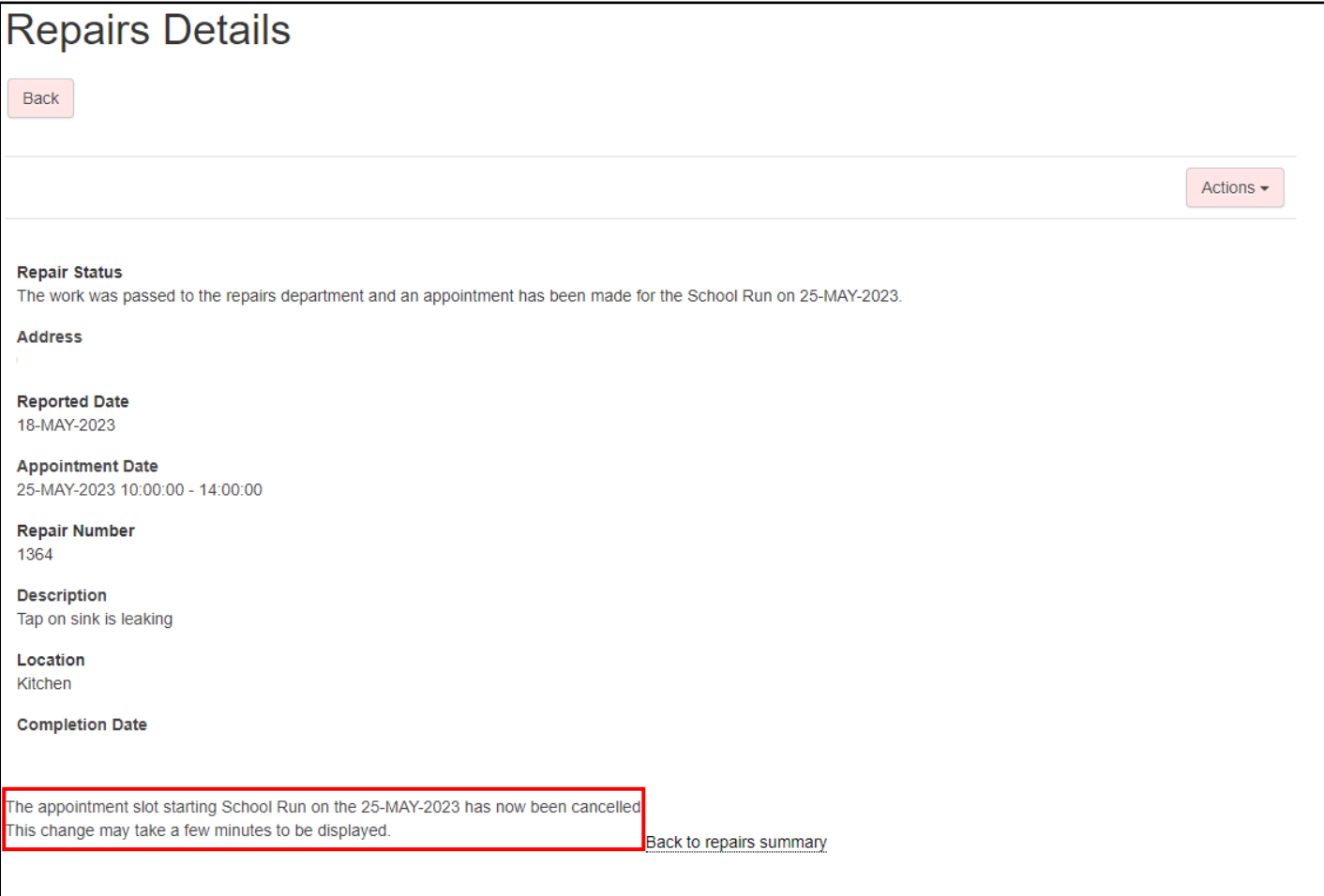

#### **Step 5**

Within a few minutes the repair details are updated to show the cancellation, and that this repair is no longer required.

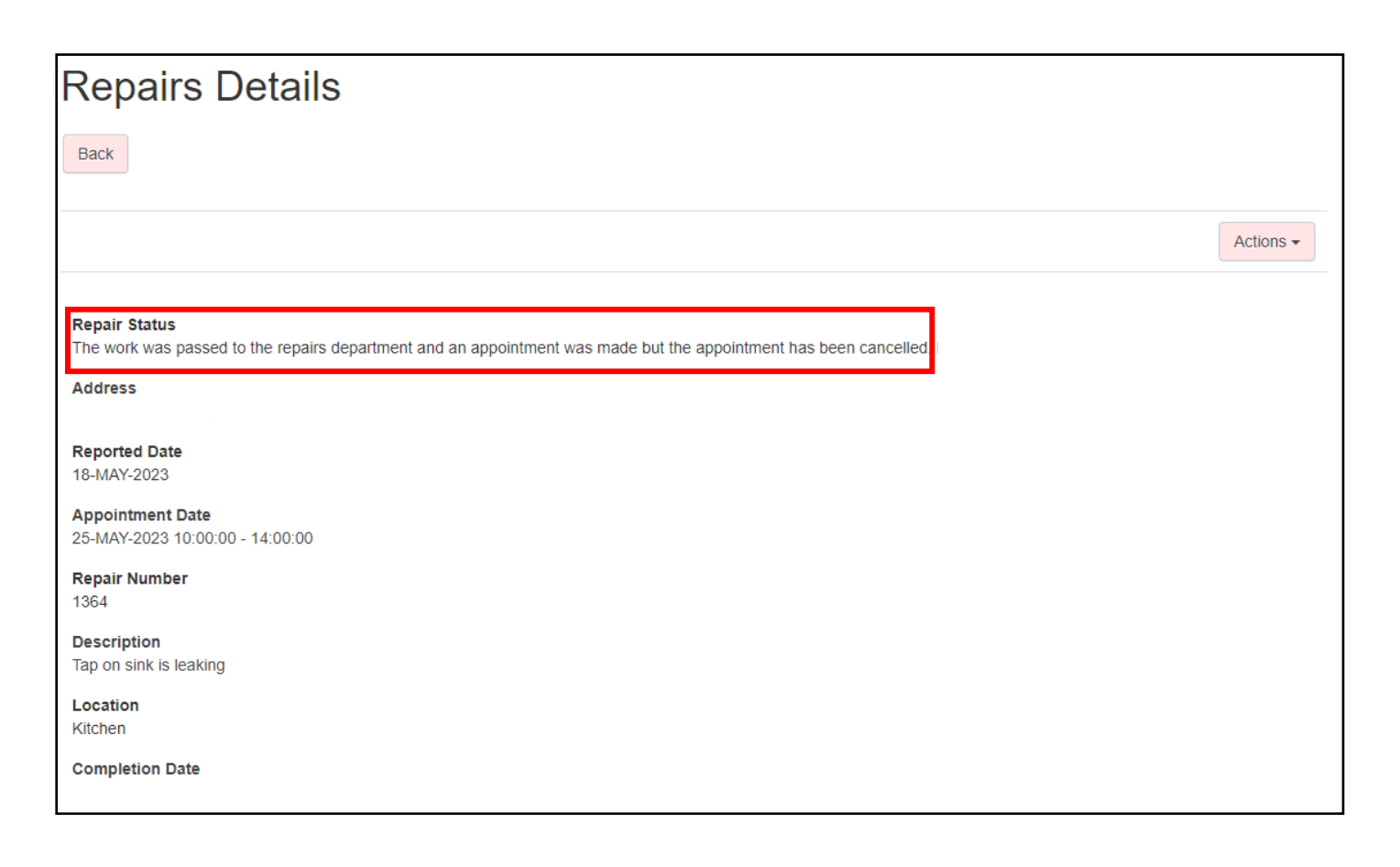